# TIES Quality Assurance Plan

[Introduction](#page-1-0) [Purpose](#page-1-1) and Scope [Team](#page-1-2) [Process](#page-2-0) [Phase](#page-3-0) 1 Entry [Requirements](#page-3-1) Sample Dataset [Characteristics](#page-3-2) [Installation](#page-4-0) QA Checklist How to determine if a report is correctly [processed?](#page-5-0) [Phase](#page-6-0) 2 Entry [Requirements](#page-6-1) Import QA [Checklist](#page-6-2) [Phase](#page-8-0) 3 Entry [Requirements](#page-8-1) Test Case Set [Generation](#page-8-2) [De-identification](#page-8-3) QA Determine validation [requirements](#page-8-4) for your institution [Determine](#page-9-0) number of reports to be validated Validation of [de-Identification](#page-9-1) in TIES How to identify [de-identification](#page-10-0) errors [Re-configuring](#page-11-0) DeID Sample [De-identification](#page-12-0) QA Checklist Section [Detection](#page-12-1) QA Sample Section QA [Checklist](#page-13-0) [Query](#page-13-1) QA [Precision](#page-13-2) Tests [Common](#page-16-0) Queries [Institution](#page-17-0) Specific Queries

# <span id="page-1-0"></span>Introduction

This Quality Assurance Plan(QAP) sets forth the process, methods, and procedures that can be used by an institution to perform Quality Assurance function over a newly installed TIES node.

# <span id="page-1-1"></span>**Purpose and Scope**

This QAP provides a foundation for managing an institution's quality assurance activities to ensure that the system is:

- installed and configured properly to meet the institution's specific data characteristics.
- loaded with all the reports that the institution intended.
- returning accurate search results for known queries.

### <span id="page-1-2"></span>**Team**

The QA team typically needs the following members to perform all the tasks listed in this plan.

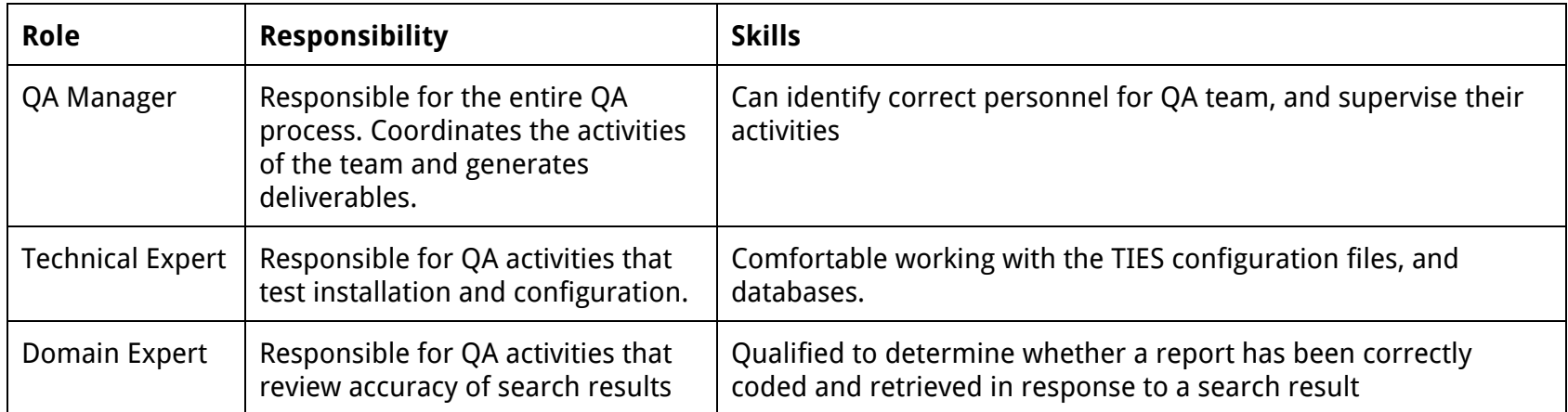

#### <span id="page-2-0"></span>**Process**

The QA activities are grouped into three phases that occur in sequence. The next phase does not begin until the previous phase's QA is completed and accepted.

The QA process is iterative in nature. If any major issues are found, they should be fixed and the QA process repeated until satisfactory performance is achieved.

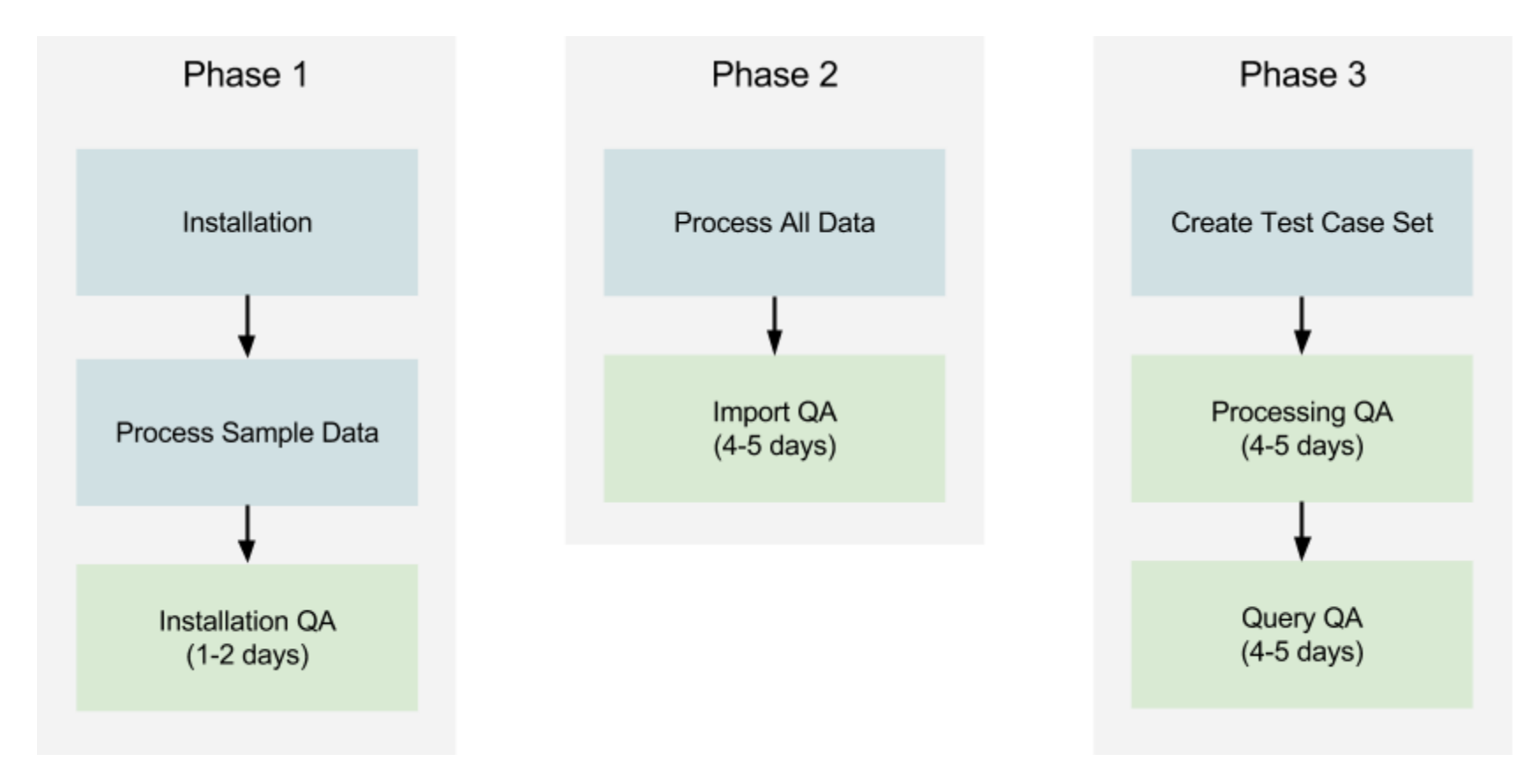

# <span id="page-3-0"></span>Phase 1

This phase tests whether the TIES software has been installed and configured properly by testing its performance over a sample data file. This is to ensure that any configuration problems are caught early on before we process the entire dataset.

Phase 1 QA is generally performed by the Technical Expert.

# <span id="page-3-1"></span>**Entry Requirements**

- 1. TIES node is installed and configured.
- 2. A sample data file is imported and processed by all TIES pipelines.

## <span id="page-3-2"></span>**Sample Dataset Characteristics**

- 1. Should consist of the real data and not test data..
- 2. Should contain at least 100 reports and at least 50 patients.
- 3. Should ideally be a true sample of the entire dataset. i.e. it should be spread out over multiple years and contain all major types of reports.

# <span id="page-4-0"></span>**Installation QA Checklist**

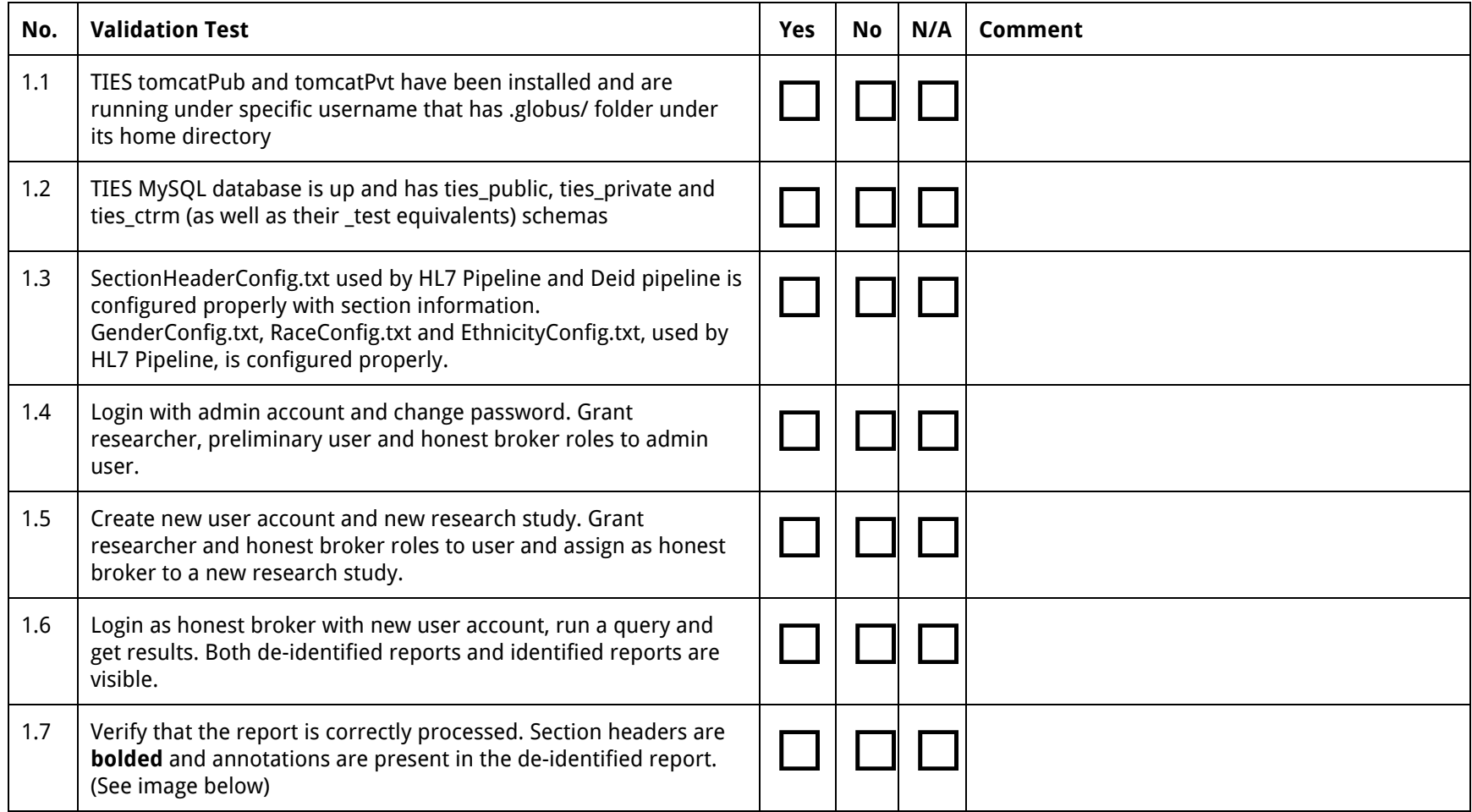

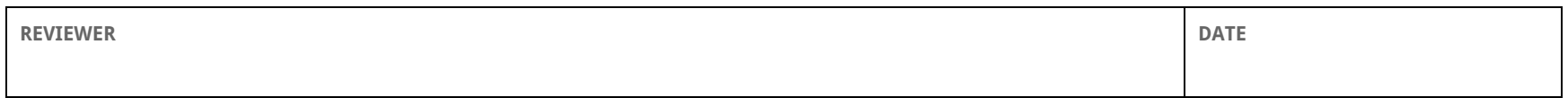

#### <span id="page-5-0"></span>**How to determine if a report is correctly processed?**

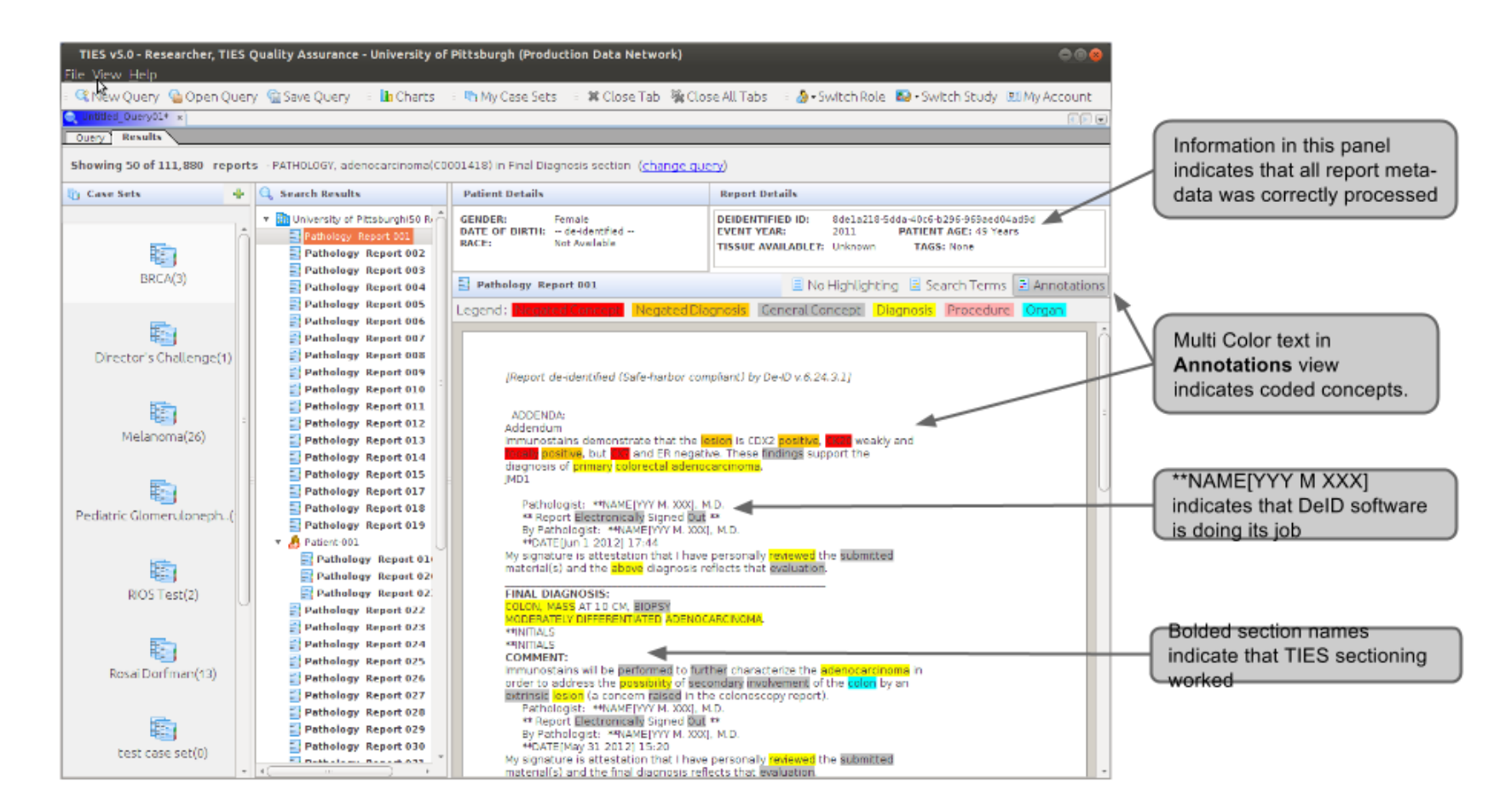

# <span id="page-6-0"></span>Phase 2

This phase tests if the data has been imported correctly.

Phase 2 QA is generally performed by the Technical Expert.

## <span id="page-6-1"></span>**Entry Requirements**

- 1. Phase 1 is completed with all tests passed.
- 2. All data is imported and processed.
- 3. The following information is available
	- a. Total no. of reports that should have been imported.
	- b. Years that the reports span.

# <span id="page-6-2"></span>**Import QA Checklist**

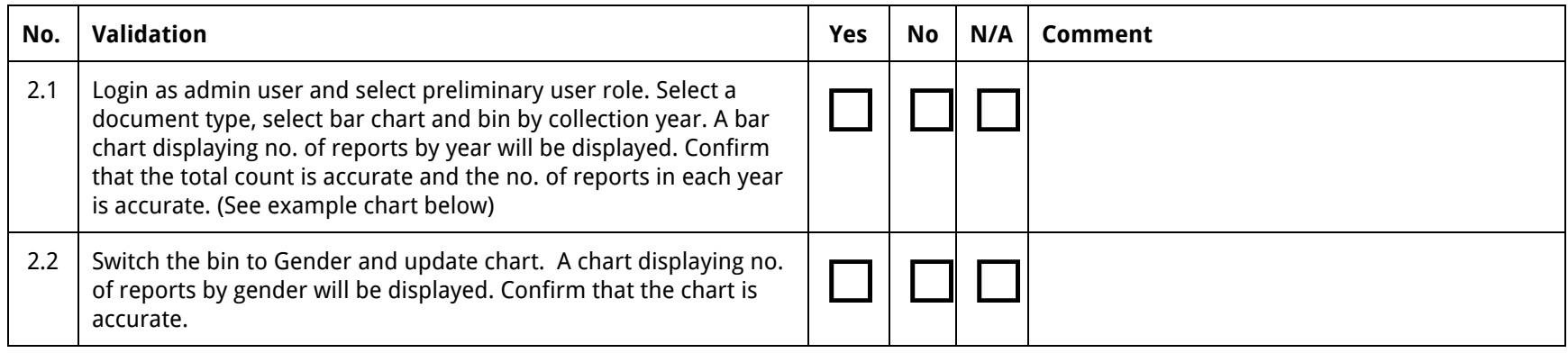

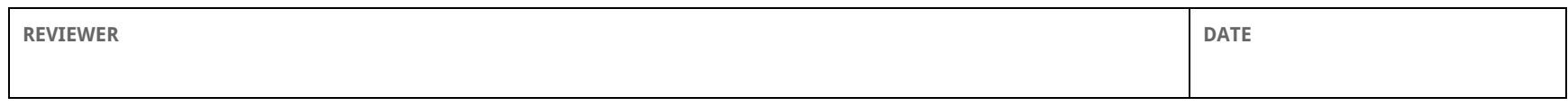

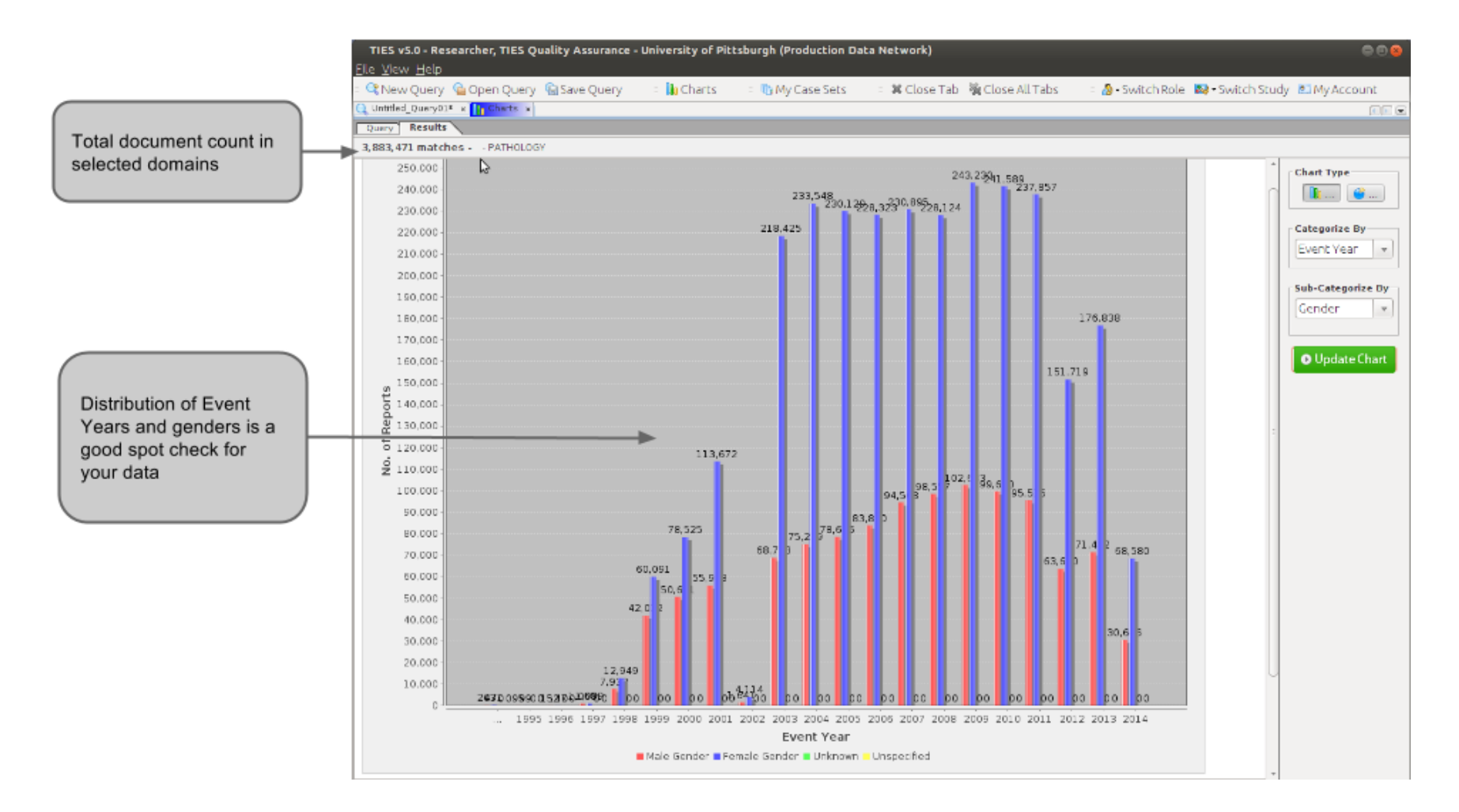

**Example chart showing binning by Event Year**

# <span id="page-8-0"></span>Phase 3

This phase tests performance of the TIES system on your entire dataset.

Phase 3 QA is generally performed by the Domain Expert.

# <span id="page-8-1"></span>**Entry Requirements**

- 1. Phase 2 is completed with all tests passed.
- 2. All data is imported and processed.
- 3. A test case set is generated.

# <span id="page-8-2"></span>**Test Case Set Generation**

The test case has the following characteristics

- 1. Should consist of at least 10 reports from every year of data imported.
- 2. Should ideally be a true sample of the entire dataset. i.e. it should be spread out over multiple years and contain all major types of reports.

Create the test case set by running a TIES query that fetches all reports for a specific year. Add 10 random reports from the result to a case set. Repeat this query for all year's that you have imported, and add 10 reports from each year to the case set.

# <span id="page-8-3"></span>**De-identification QA**

This QA involves Domain Experts reviewing all the documents in the test case set and errors that may occur in the de-identification of the documents.

You may also want to read the [De-identification](http://ties.dbmi.pitt.edu/wp-content/uploads/2014/06/TCRN_SOP_DeidentificationValidation_FINAL_031015.pdf) Standard Operation Procedure for the TIES Cancer Research Network for more information.

<span id="page-8-4"></span>**Determine validation requirements for your institution**

- 1. Engage the stakeholders at your Institution to determine institution-specific requirements for validation and documentation. It is expected that individual institutions may set institution-specific thresholds for assuring sufficient deidentification, intervals for QA, or other requirements.
- 2. Determine any thresholds for de identification (e.g. frequency of PHI elements, etc) for initial and ongoing QA.
- 3. Determine the frequency of QA checks for ongoing QA at your institution
- 4. Determine any requirements for randomization in report selection for QA checks for initial and ongoing QA.
- 5. Create a document outlining data contained in the reports loaded into TIES that may be viewed as PHI or could be used to identify a patient. In this document delineate whether each data item is considered PHI [RC3] and whether the system is expected to remove or tag it. This document will be used by the QA managers and their team to validate the de-identification process.

<span id="page-9-0"></span>**Determine number of reports to be validated**

- 1. Enumerate the number of reports being loaded into TIES that require QA checking
- 2. If your IRB or Legal Counsel requires that a specific methodology be used (e.g. sample size calculation) you will define the steps for determining number accordingly
- 3. For example, for sample size determination, determine the number of reports that need to be manually checked for appropriate de-identification by entering the following criteria into the sample size calculator found at: <https://www.mccallum-layton.co.uk/tools/statistic-calculators/sample-size-calculator/>
	- a. Margin of error that is acceptable
	- b. Population size = total number of reports in the system that require QA
	- c. Select a confidence level of 95% or above
	- d. Then, use the calculated value to set your criteria for the number of reports that will require manual validation of de-identification.

<span id="page-9-1"></span>**Validation of de-Identification in TIES**

- 1. The QA manager logs in to TIES as an Honest Broker and runs a query that will result in the return of all the reports which require validation (e.g. reports from a specific year). Check to assure number of reports returned is at least the number that you are required to validate.
- 2. Re-run the query checking the 'Randomize' checkbox on the right hand side of the query interface. Also indicate how many reports you would like returned – this number needs to be larger than the number of reports required to be validated (calculated above). Using the built in randomize function will return a randomized subset of reports from the total set required for validation.
- 3. Create a case set folder appropriately labeling as QA set with a description of the reports being checked (e.g.QA

CY2002pathology reports).

- 4. Choose reports that will be checked by clicking and dragging them into a case set. [RC6]
- 5. Create an excel output of all cases to be checked and use that excel document to record the following information:
	- a. Report de-Identification Pass/Fail/Over scrubbing
	- b. Failure Detail
		- i. Data item
		- ii. Issue
	- c. Notes use this field to add any comments or notes regarding the findings
- 6. Proceed with the de-identification checking by reviewing all chosen reports in the case set. Using the TIES PHI listing of allowable data elements document, review each report contained in the case set. Record a Pass if no PHI or PHI like data remained in the pathology report and Fail for those reports where a data item that should have been removed was not. For failed reports, please record the data item that was missed and what you think was the reason or issue if it can be assessed.
- 7. Once all reports have been validated and results have been recorded, enumerate and generate a summary count of the results.
- 8. Review results with institutional stakeholders. Determine the level of risk that each failure generates and whether it is necessary to address the failure in the system.

## <span id="page-10-0"></span>**How to identify de-identification errors**

## **1. De-identifier Over scrubbing**

The de-identifier may incorrectly classify a piece of text as a HIPAA identifier and then remove it from the text. This typically happens when the de-identifier mistakes a disease name for a person name. This error is marked only when significant clinical information is lost due to over scrubbing.

## ● **De-identifier Under scrubbing**

The de-identifier may miss some HIPAA identifiers in the text if they are not present in its dictionary. This error is marked by noting the under scrubbed identifier under the appropriate column.

The 18 HIPAA identifiers that are to be completely scrubbed are:

#### 1. Names;

2. All geographical subdivisions smaller than a State, including street address, city, county, precinct, zip code, and their equivalent geocodes, except for the initial three digits of a zip code, if according to the current publicly available data from the Bureau of the Census: (1) The geographic unit formed by combining all zip codes with the same three initial digits contains more than 20,000 people; and (2) The initial three digits of a zip code for all such geographic units containing 20,000 or fewer people is changed to 000.

3. All elements of dates (except year) for dates directly related to an individual, including birth date, admission date, discharge date, date of death; and all ages over 89 and all elements of dates (including year) indicative of such age, except that such ages and elements may be aggregated into a single category of age 90 or older;

4. Phone numbers;

5. Fax numbers;

6. Electronic mail addresses;

7. Social Security numbers;

8. Medical record numbers;

9. Health plan beneficiary numbers;

10. Account numbers;

11. Certificate/license numbers;

12. Vehicle identifiers and serial numbers, including license plate numbers;

13. Device identifiers and serial numbers;

14. Web Universal Resource Locators (URLs);

15. Internet Protocol (IP) address numbers;

16. Biometric identifiers, including finger and voice prints;

17. Full face photographic images and any comparable images; and

18. Any other unique identifying number, characteristic, or code (note this does not mean the unique code assigned by the investigator to code the data)

#### <span id="page-11-0"></span>**Re-configuring DeID**

After all documents are reviewed the data from the sheet should be aggregated to create the three unique lists (one for each identifier type). The Patient Information and Healthcare Provider name lists can be added to the DeID dictionary and all the reports should be de-identified again. The Healthcare Provider initials are not considered PHI by themselves. However, if their scrubbing is desired, they can also be added to DeID dictionary.

<span id="page-12-0"></span>**Sample De-identification QA Checklist**

Here is an example sheet showing just three of the 18 HIPAA identifiers. You can add a column for each type of identifier.

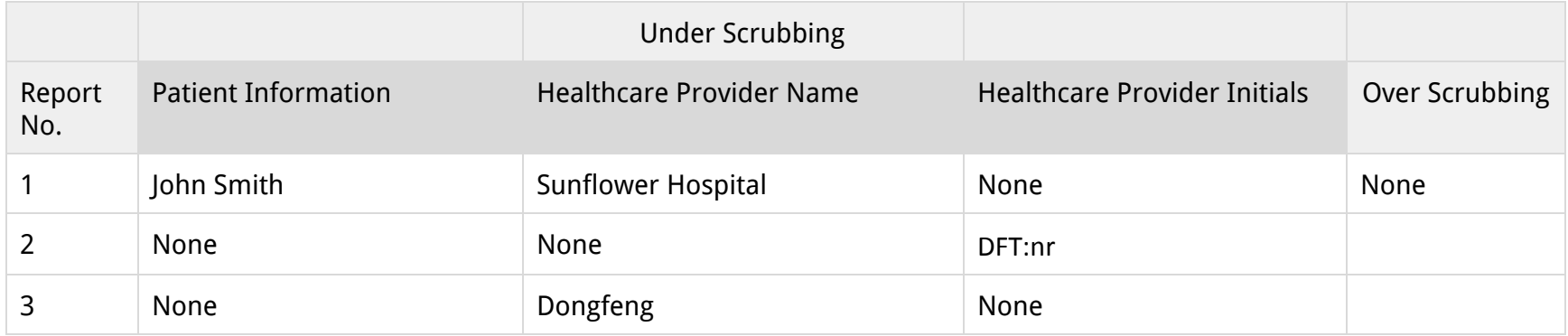

# <span id="page-12-1"></span>**Section Detection QA**

This QA involves Domain Experts reviewing all the documents in the test case set and errors that may occur in the section detection configuration of TIES. Since the test case set is the same as the De-identification QA, the domain expert may note these errors when they are reviewing the documents for de-identification errors.

- 1. Create the test case set by running a TIES query that fetches all reports for a specific year. Add 10 random reports from the result to a case set. Repeat this step for all year's that you have data for.
- 2. Review each document in the case set and look for the following errors:

#### ● **Missed Section**

A section may not be detected as a distinct section, and may be treated as part of the previous section. Sections typically begin with section headers that are in **bold.** If the reviewer finds section headers that are not bolded, that section is to be treated as a missed section.

## ● **Incorrectly coded section**

A section may be incorrectly skipped by the concept coder, meaning, it may not have any concept annotations. Alternatively, a section that should not be concept coded (sections with synoptic data) gets coded

3. After all documents are reviewed the data from the checklist should be aggregated to create three lists - missed sections, sections coded incorrectly and sections skipped incorrectly. This information is then to be used to modify the section configuration and all documents need to then be re-coded.

<span id="page-13-0"></span>**Sample Section QA Checklist**

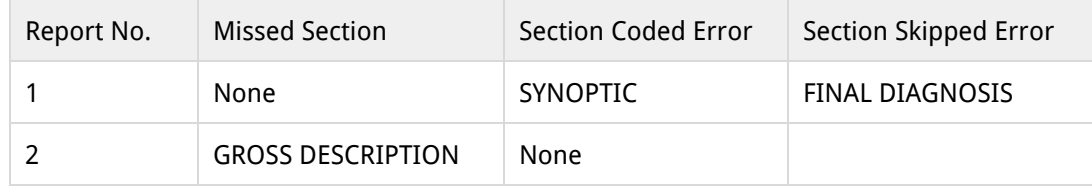

# <span id="page-13-1"></span>**Query QA**

This is an holistic test of the coding, search and retrieval functions of the TIES node. It involves comparing TIES search results with results generated using existing systems and processes.

### <span id="page-13-2"></span>**Precision Tests**

Listed below are 30 queries that were part of a scientific evaluation of the TIES system. You may run these queries in TIES and compare the precision numbers you get with the ones listed here. These precisions numbers are listed as a benchmark and you do not have to exactly match them. However, if your precision is significantly less than the precision reported, it may indicate a problem with the system.

- 1. Run each query in TIES and review each report returned.
- 2. Determine if the report was a correct match to the query. Use the following table to track this information.

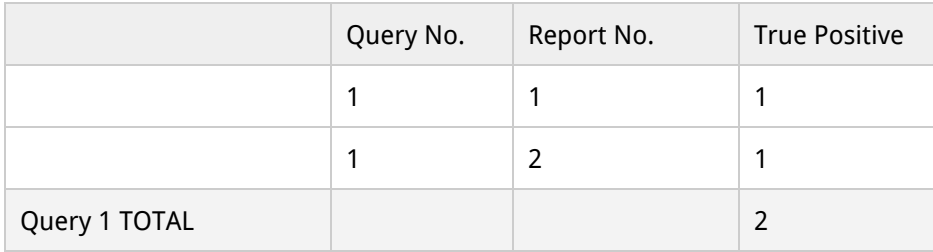

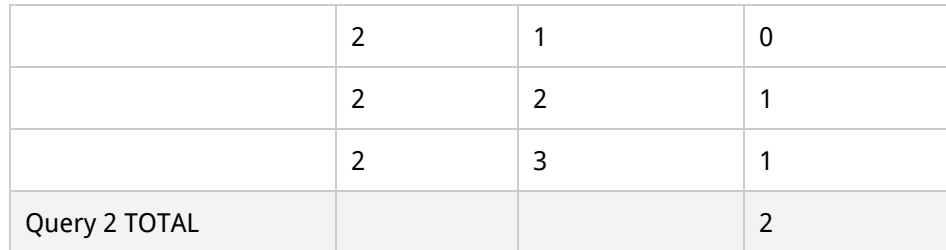

3. To calculate the precision for each query, divide the no. of true positive reports by the total no. of reports returned for that query.

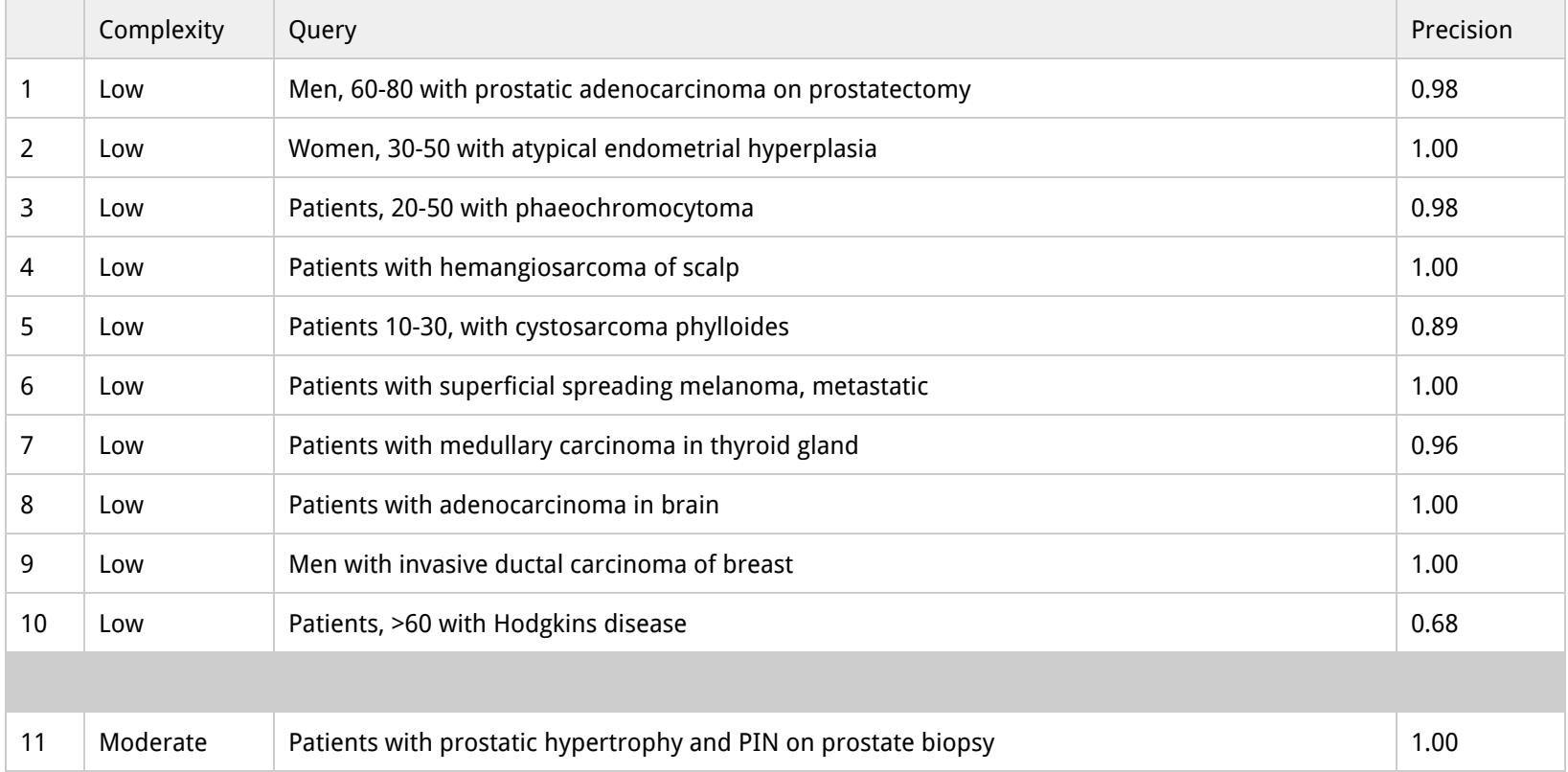

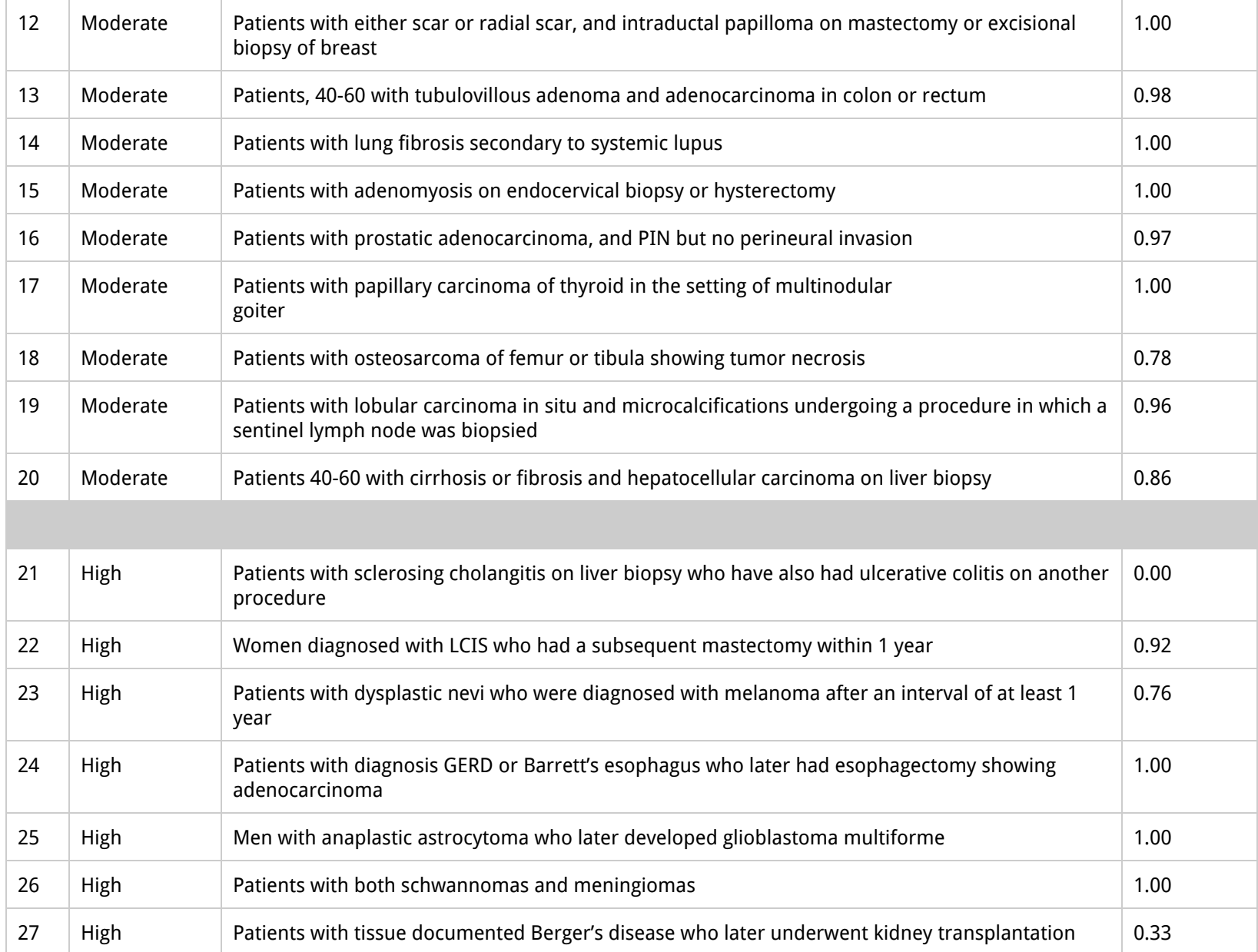

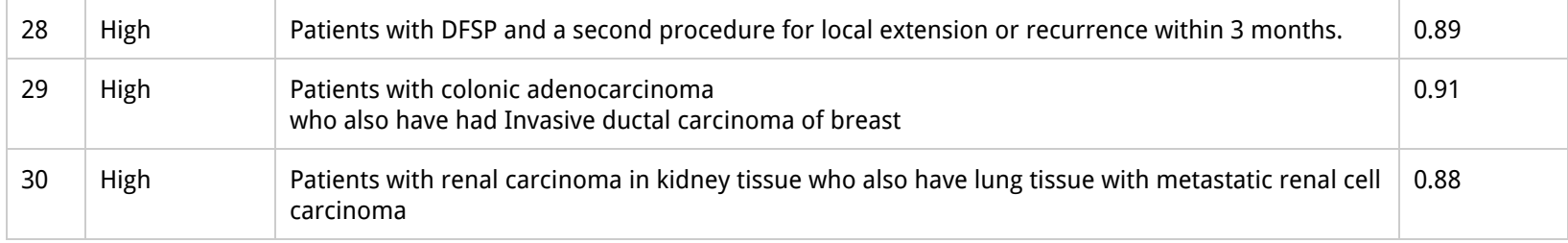

#### <span id="page-16-0"></span>**Common Queries**

Because each institution that deploys TIES will have its own unique patient population, it can be difficult to use direct comparisons of results between institutions as a validation procedure. However, certain queries can be expected to return results with useful predictable patterns. The following test queries can be used as a face validity check to a fully operational TIES node.

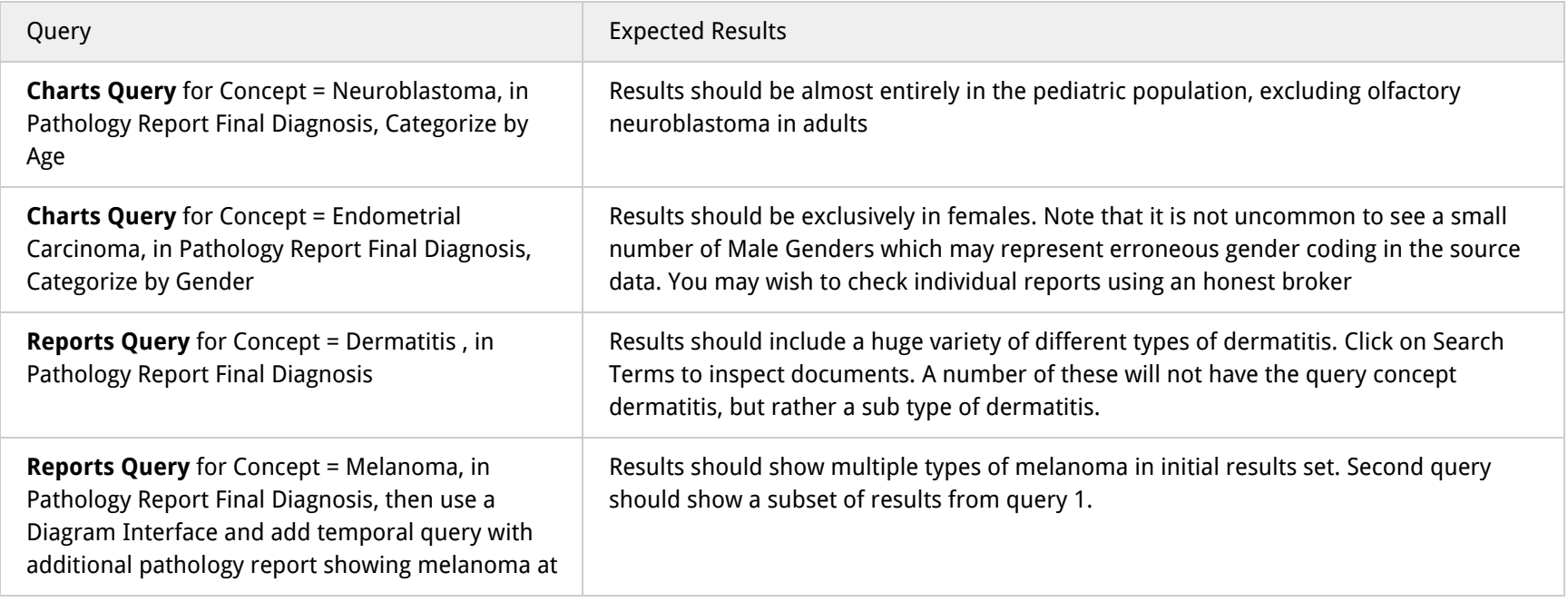

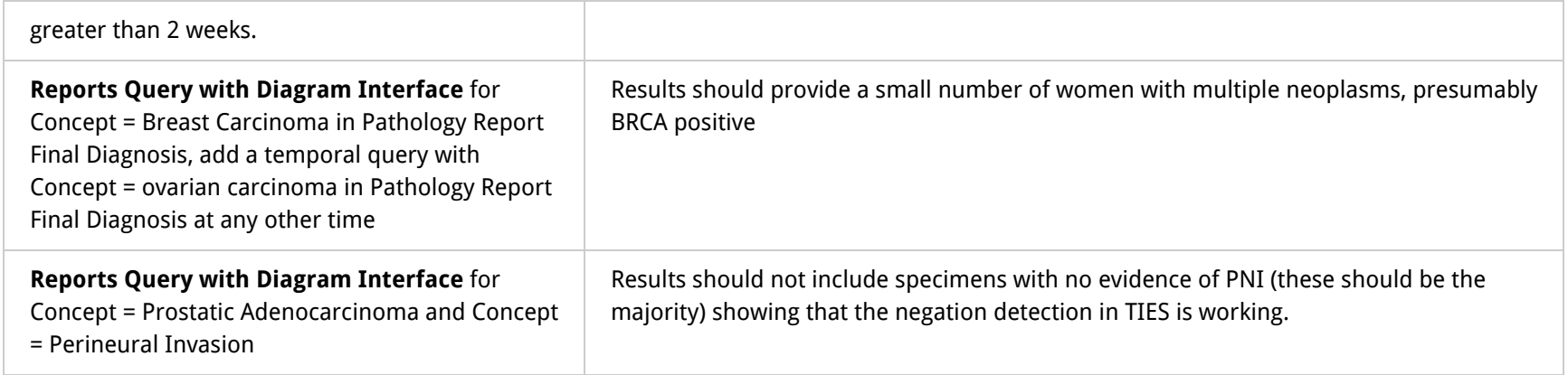

#### <span id="page-17-0"></span>**Institution Specific Queries**

Finally, you should check the results of the TIES query against results previously generated from other systems at your institution.

- 1. Identify previously run queries and for which you have a list of valid reports that match that query. Generally try and choose queries that do have a relatively small result set.
- 2. Run the query in TIES and compare the results. Generate two lists
	- a. Reports that are only in the TIES result set
	- b. Reports that are only in the other system's result set.
- 3. For each report in the first list, confirm that the report is in fact an accurate match. If it is not a match, try to determine the reason why this report was returned, and attempt to construct a query that would eliminate this report from the result set.
- 4. For each report in the second list, confirm whether the report was in fact imported into TIES. If it is present in the TIES database, then confirm whether it was processed by all pipelines. You can do that by viewing the report in TIES and inspecting its annotations. You can fetch reports using their accession nos. or record IDs, from the Honest Broker perspective.